# What to do if you Forgot your FSA ID (Username or Password)

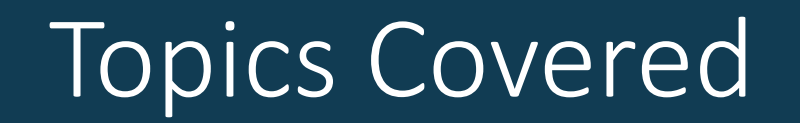

#### What to do if you forget your account username or password?

#### Forgot username

•Select "Forgot My Username" at the log-in screen.

An official website of the United States government

• NOTE: You can log in to your account using your verified email address or verified mobile phone number instead of your

#### username.

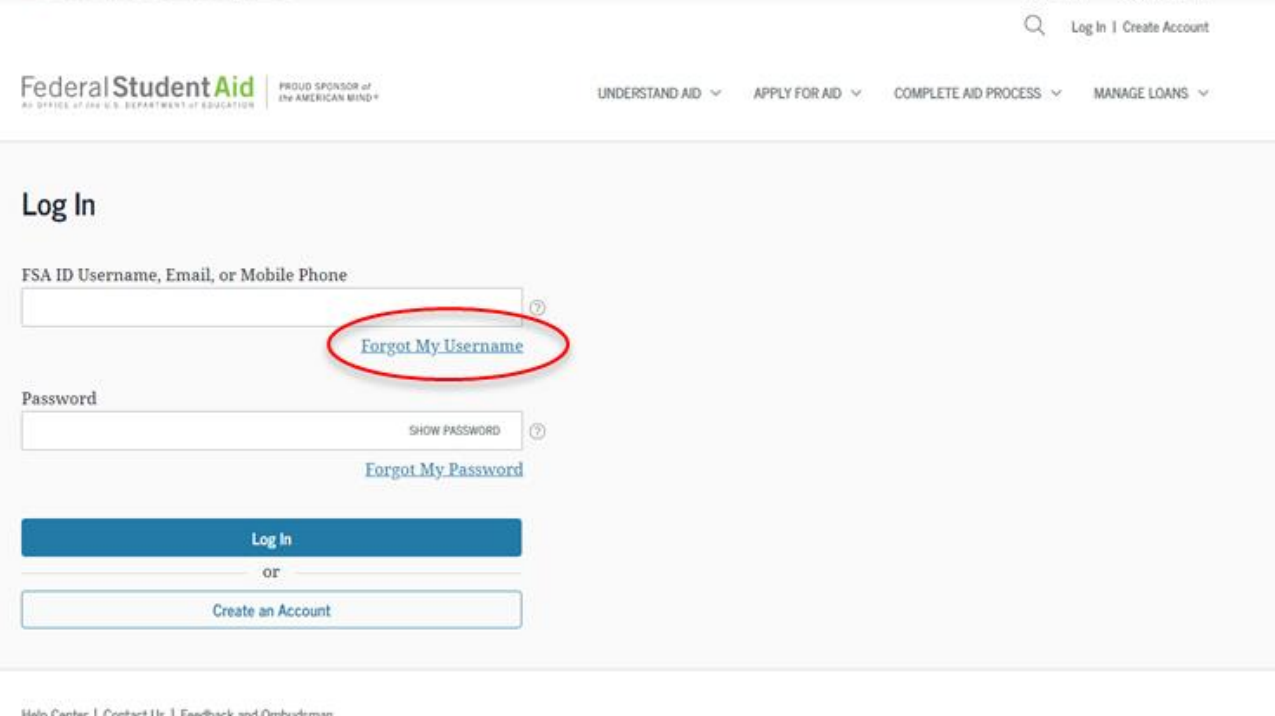

Foatish 1 Fenaño

Hele Canter

### Forgot username

You can retrieve your username by

date of birth).

- having a secure code emailed to you (enter your verified email address and date of birth);
- having a secure code texted to you (enter your verified mobile phone number and date of birth); or
- answering your challenge questions (enter your Social Security number, last name, and

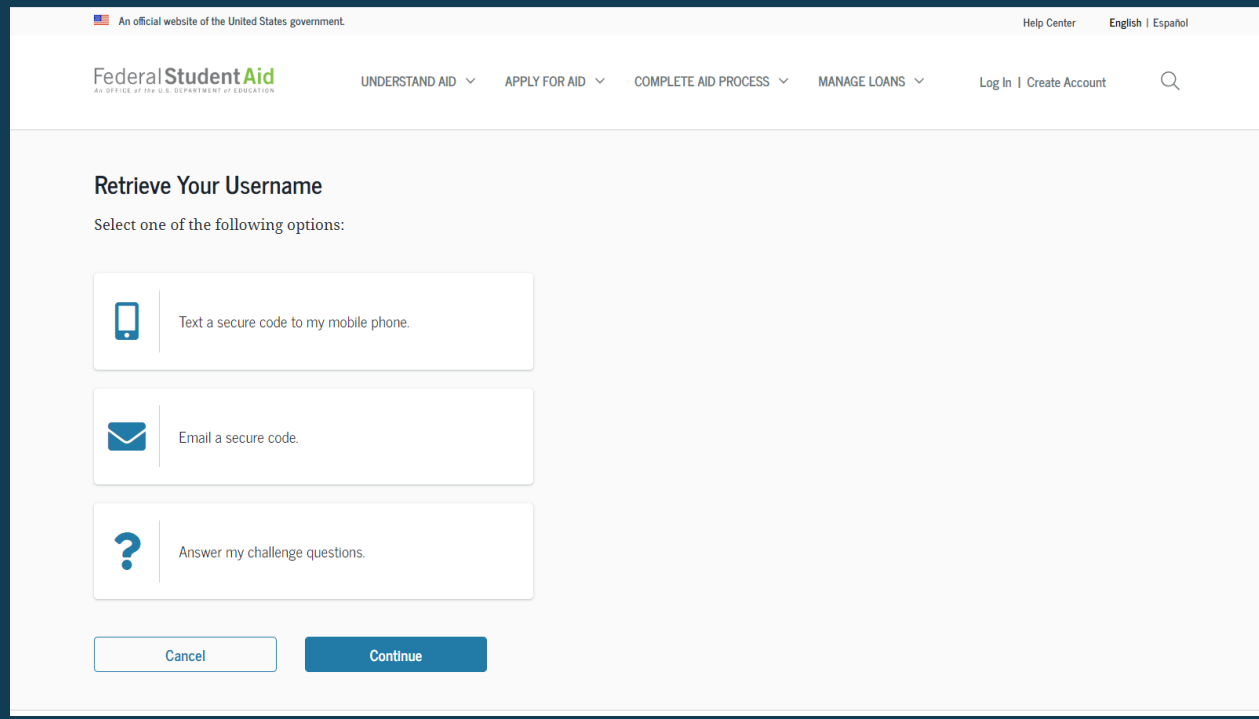

# Retrieving username using email secure code

- If you selected "Email a secure code," after you populate your verified email address and date of birth, an email will be sent to your email account and you will be taken to a "Secure Code Sent" modal.
- Enter the secure code from your email in the "Enter your secure code below" box.

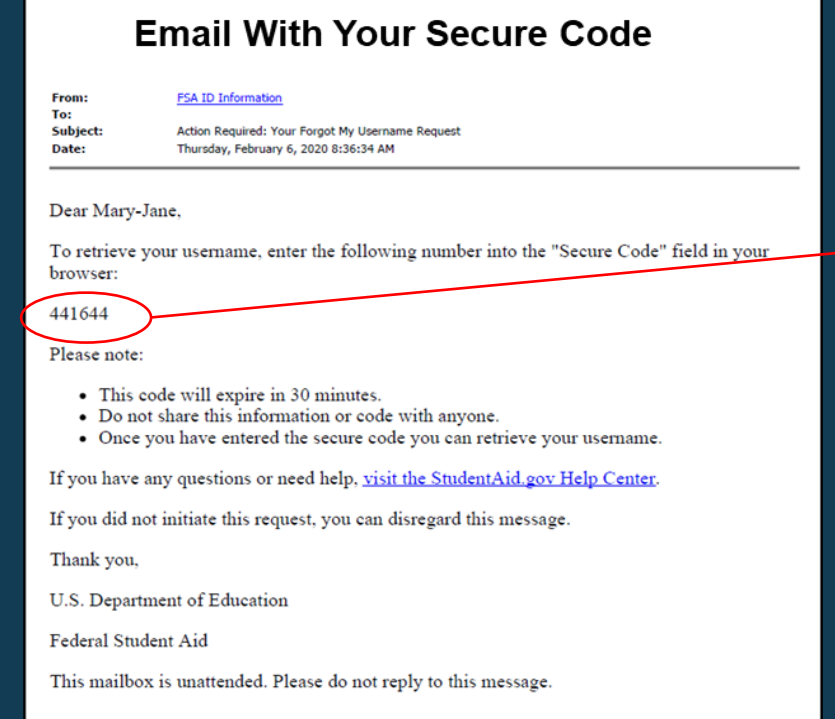

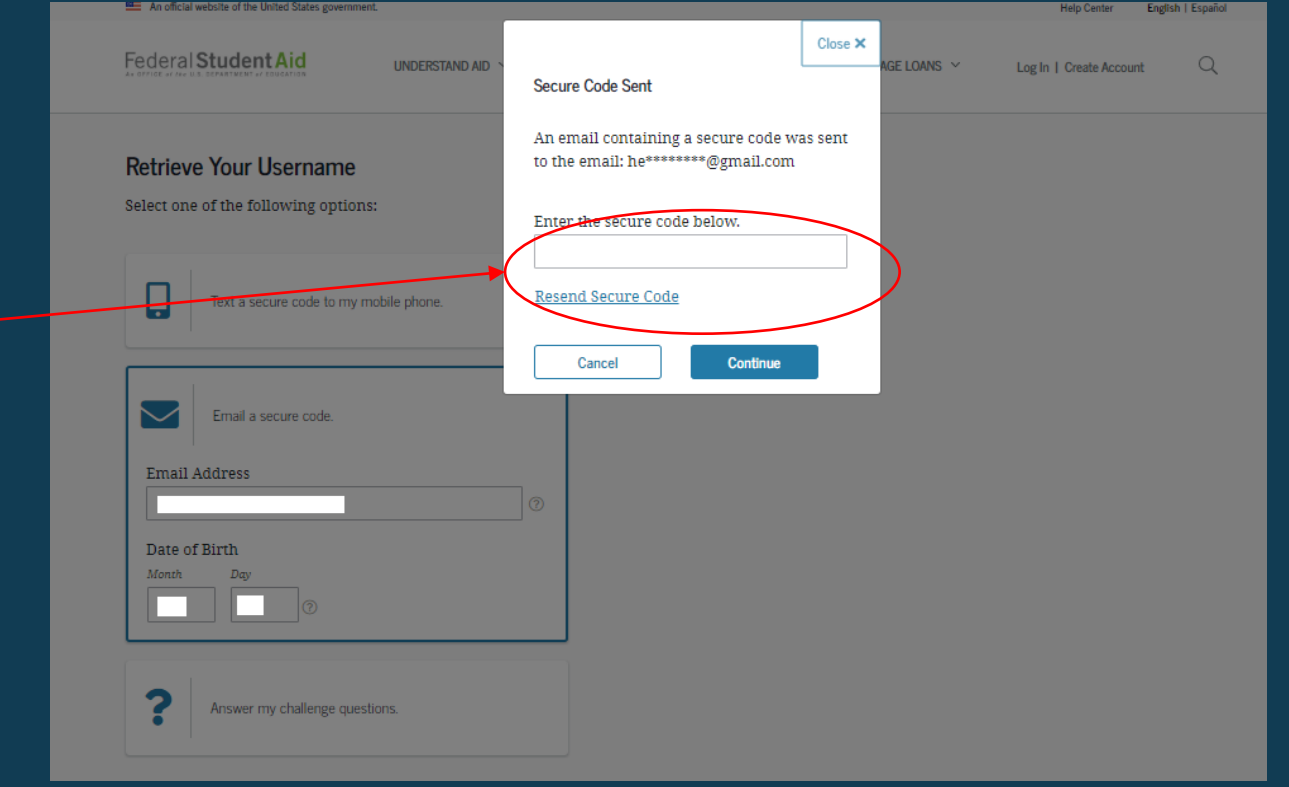

# Retrieving username using text message

- If you selected "Text a secure code to my mobile phone," a text message will be sent to your mobile phone and you will be taken to a page where you can enter a secure code.
- Enter the secure code under the "Enter the secure code below" box.

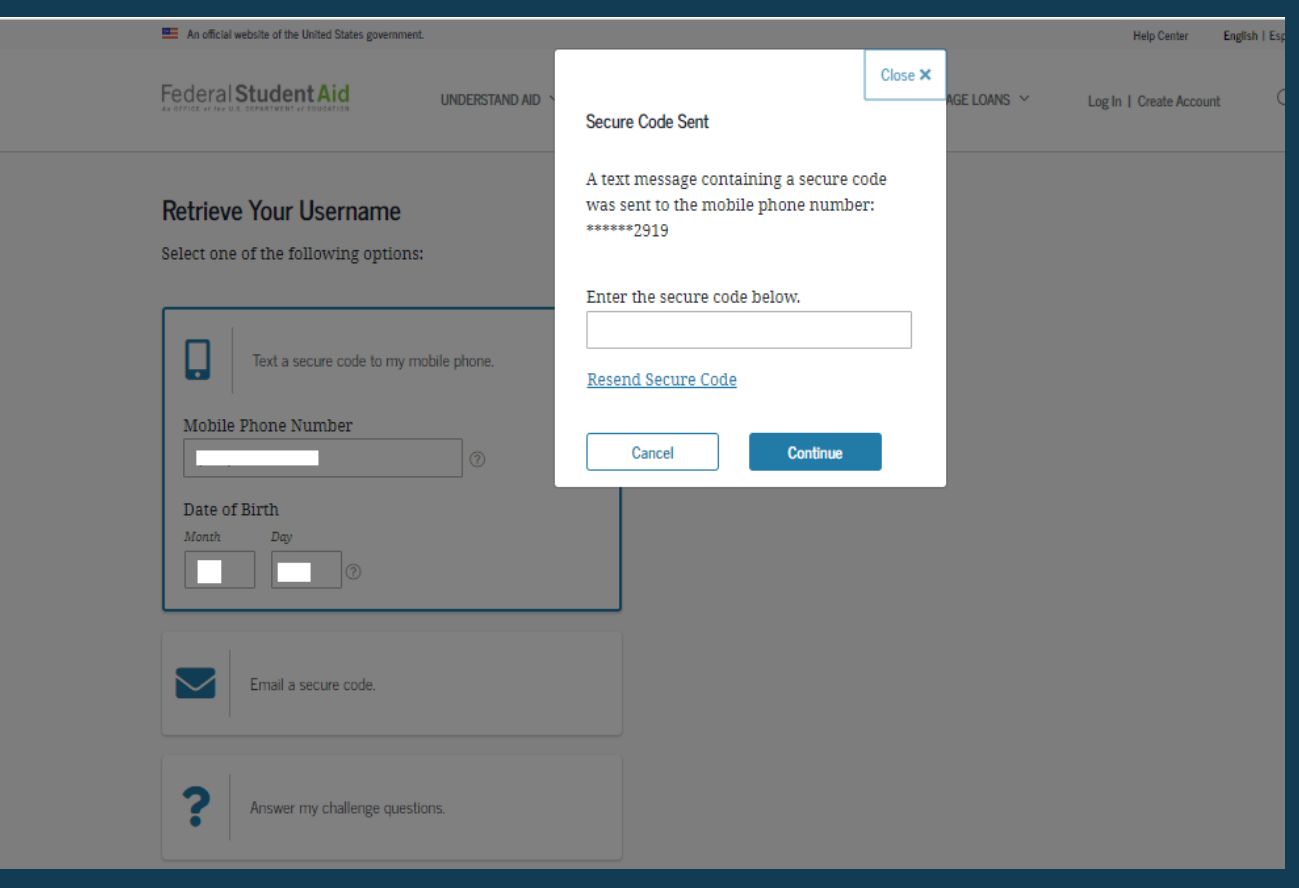

# Retrieving username using secure code

#### Once you enter the secure code, the following page will display with your username and a button to log in.

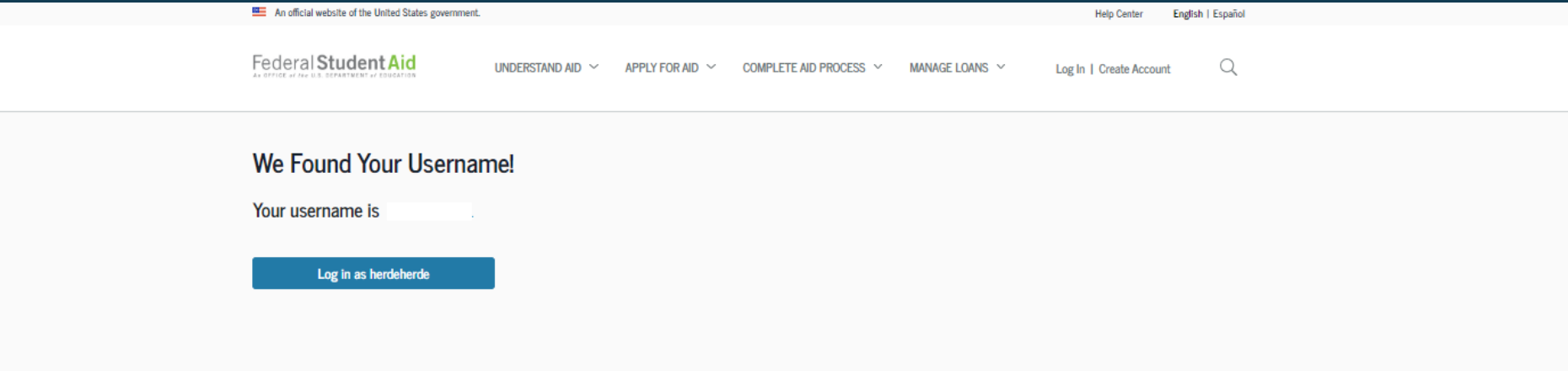

# Retrieving username using challenge questions

If you prefer to retrieve your username by answering your challenge questions, select "Answer my challenge questions." Enter your last name, Social Security number, and full date of birth. Then, select the "Continue" button.

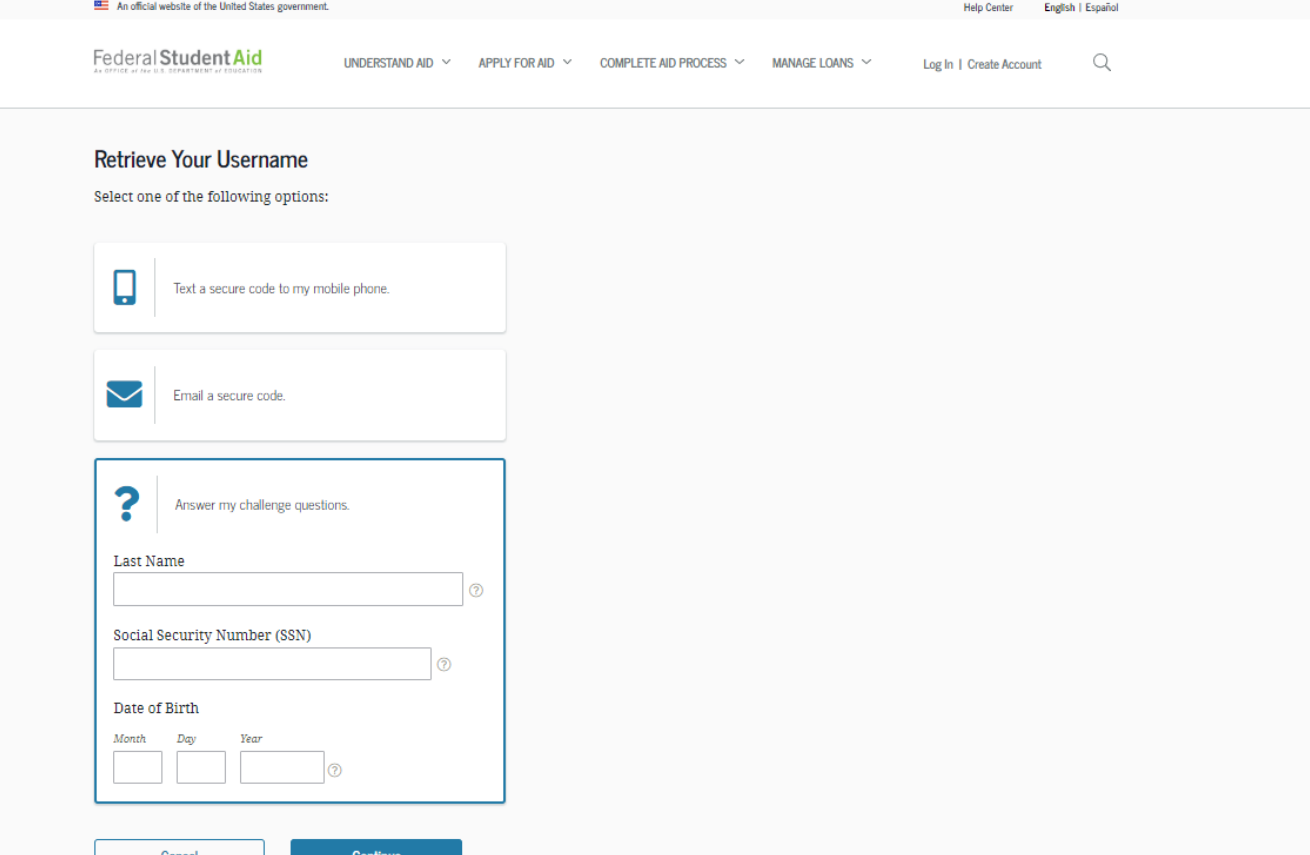

# Retrieving username using challenge questions

- You'll be taken to a page where you'll need to answer some of your challenge questions.
- After answering the challenge questions, you'll be taken to a page that displays your username.

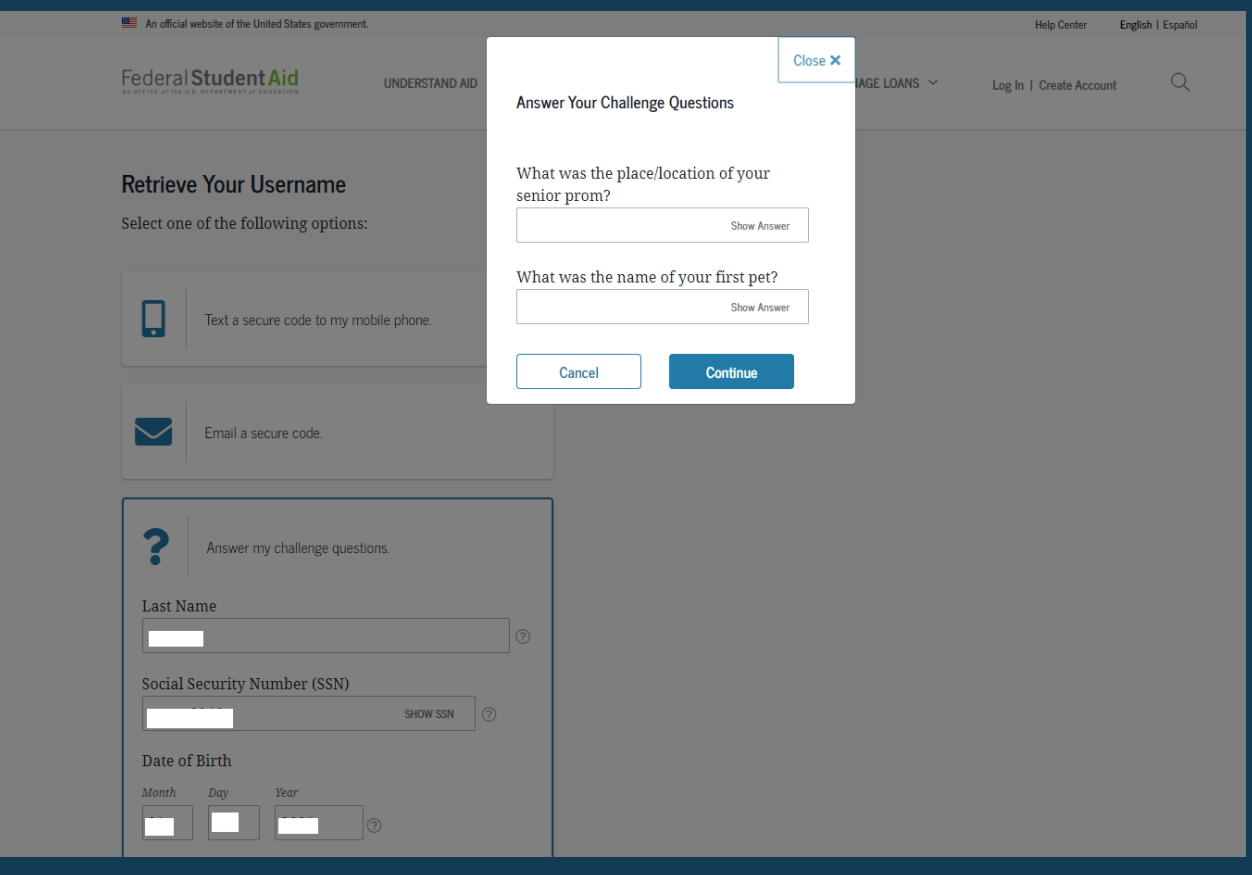

### Forgot password

#### Select "Forgot My Password" link at the log-in screen.

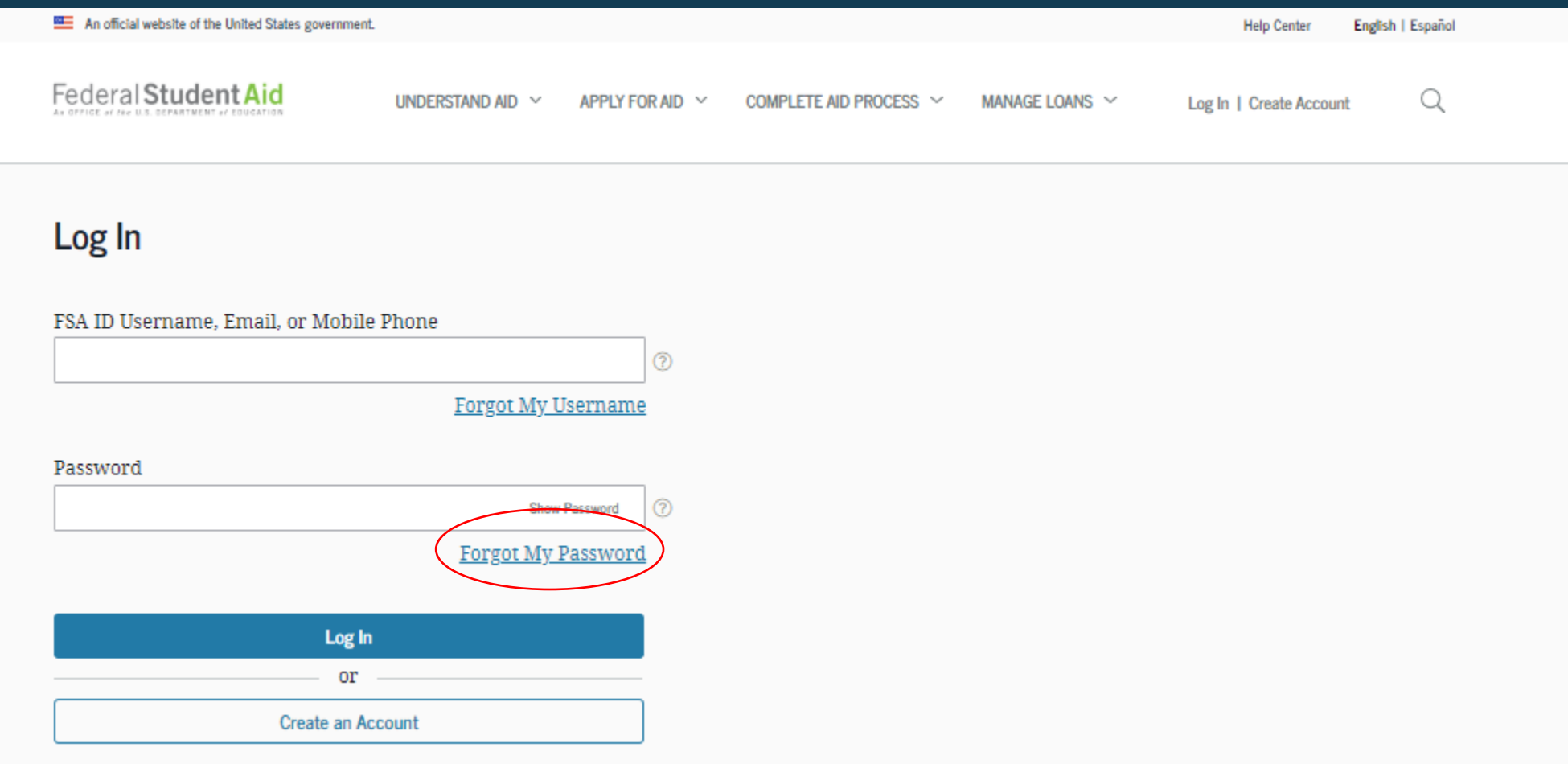

### Reset password

You can reset your password by providing your username, verified email address, or verified mobile phone number along with the month and day of your date of birth.

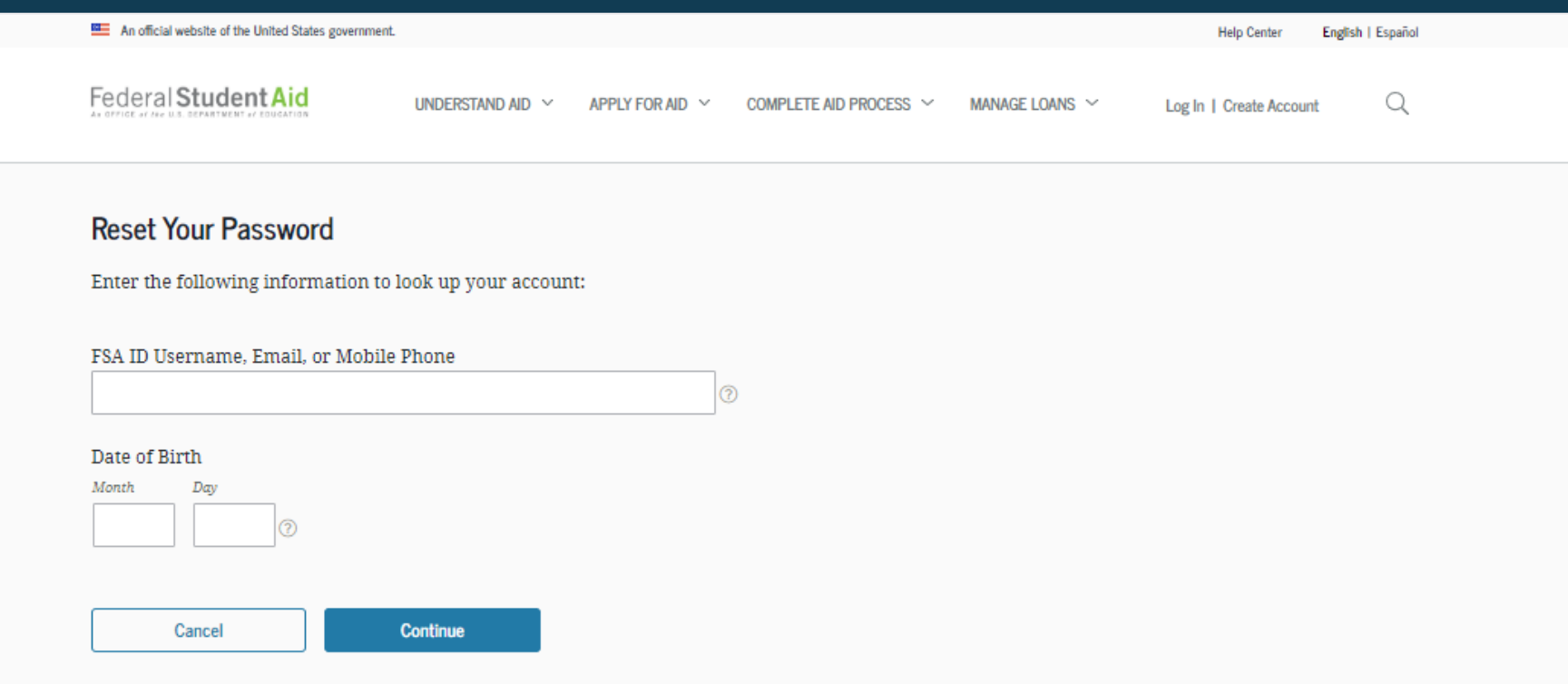

### Reset password

An official website of the United States governme Federal Student Aid Q UNDERSTAND AID V **APPLY FOR AID** COMPLETE AID PROCESS  $\vee$  MANAGE LOANS  $\vee$ Log In 1 Create Accoun **Reset Your Password** Choose a reset option: **IMPORTANT** Text a secure code to my mobile phone You will need to create a new password. Email a secure code swer my challenge questions Cance Continu

You can reset your password by

- •having a secure code emailed to you,
- •having a secure code texted to you, or
- answering your challenge questions.

Note: When you reset your password using your challenge questions, for security purposes, there is a 30-minute delay before you can log in to your account.

### Create new password

#### Create a new password. Your password can't include your name, date of birth, or Social Security number.

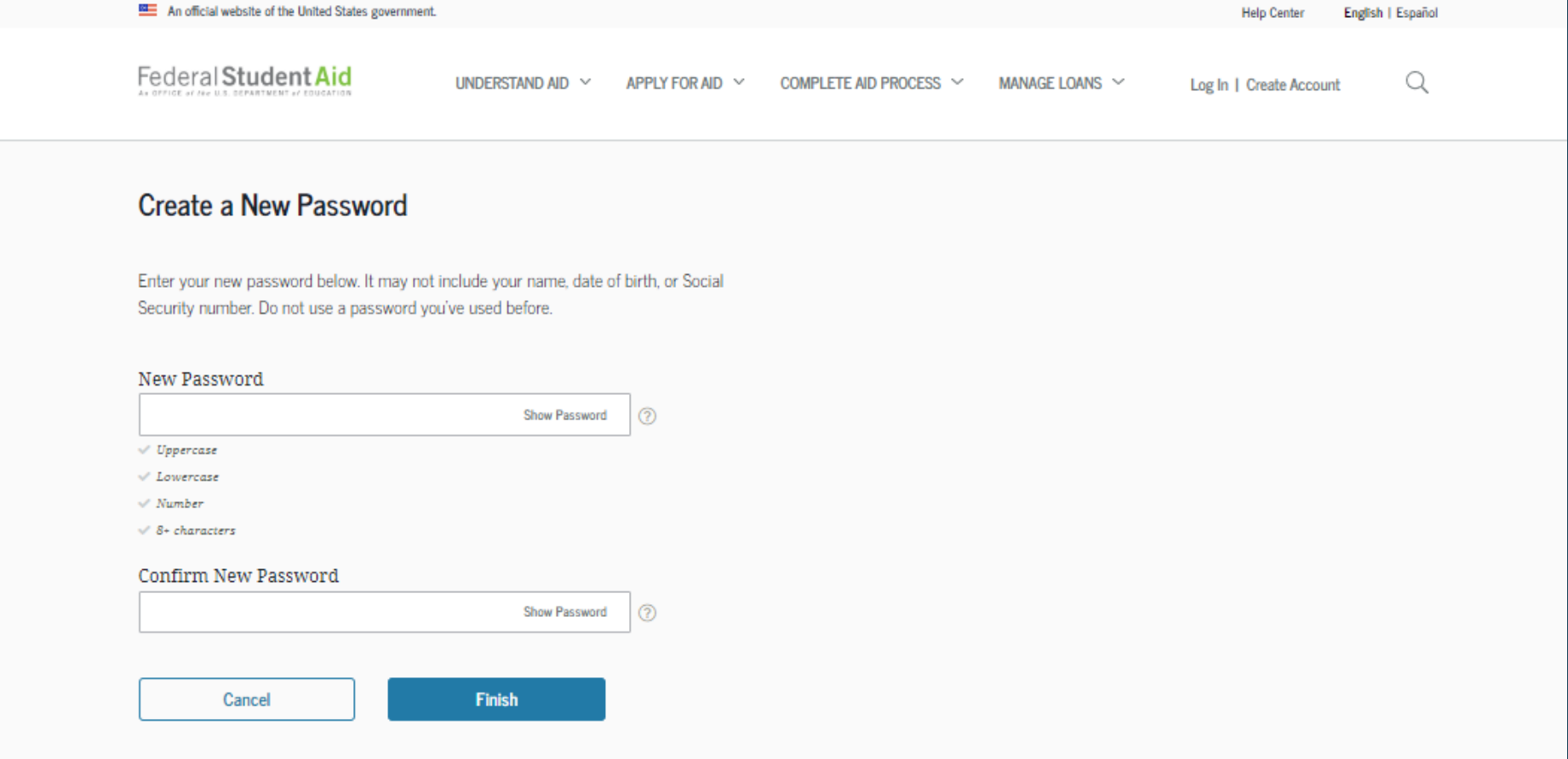